# AdaControl Crack Keygen For (LifeTime) [2022]

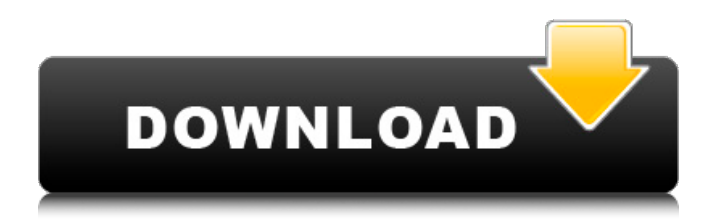

## **AdaControl Crack + With Full Keygen Free Download [Win/Mac] (2022)**

----- Input: The AdaControl application receives as input, standard ada sources (just like a compiler would do) that violate a programming rule. These rules, called the "rules files", are in fact coded in the GUI of the application. Examples Default Rules: The default set of rules file is applied by the application without any additional input. The rules currently supported by the application are: \* Limits on Parameter Length (strnlen(P,N)) \* Limits on Local Varaible Length (strlen(S,N) \* Limits on the Length of a String in a reserved word \* Limits on the Length of Out Parameters \* Semicolons in a Block (semicolon in []) \* Semicolons in a Selection/Binding (semicolon in (semicolon in [)) \* Semicolons inside a fore-loop or while-loop \* The First Statement in a Unit (first in []) \* Limits on the Length of a Length Specified in a Text String \* Limits on the Number of Arguments in a function \* Limits on the Number of Arguments in a procedure \* Limits on the Maximum Depth of Function Calls (max\_call\_depth) \* Limits on the Number of Varargs in a Function (num\_vargs) \* Limits on the Maximum Length of a Function (max\_fun\_len) \* Limits on the Naming of Functions (N\_fun\_len) \* Limits on the Length of a Function Name (N\_fun\_name\_len) \* Limits on the Number of Arrays in a Subprogram (N\_arrays) \* Limits on the Number of Types in a Subprogram (N\_types) \* Limits on the Number of Subprograms in a Module (N\_proc\_in\_mod) \* Limits on the Maximum Number of Function Parameters (max\_param\_num) \* Limits on the Maximum Number of Text Strings in a Block (max\_text\_str\_in\_blk) \* Limits on the Maximum Number of Byte Sizes in a Declaration (max\_byte\_size) \* Limits on the

Maximum Number of Words in a Declaration (max word size) \* Limits on the Maximum Number of Filename Characters in a Declaraion (max filename char) \* Limits on the Maximum Number of Function or Procedure Parameters in a

#### **AdaControl Activation**

Find Ada violations quickly using various intuitive controls. Add new ones using the built-in GUI. Fix the violations found inplace using its own specific environment. Adjust the existing controls to ensure that Ada rules are applied correctly. Generate an SQL file that you can use to debug the problem. Include your custom-made rules using the GPS library. How To Install? To begin with, the application is available on AdaCore's Web site. However, if you wish to install it in your own computer, do the

following: In the Explorer go to the location where you want to install the application (typically, C:\Program Files\AdaCore\Cracked AdaControl With Keygen) Launch the downloaded file gpsAdaControl For Windows 10 Crack.msi In order to open this app and use its function, you must accept the license terms. In order to do so, browse to the folder where you have just installed the application (the default folder for the installation is C:\Program Files\AdaCore\AdaControl For Windows

10 Crack) and click on the application's icon. There are three versions of the application. Each has its specific set of features. AdaControl Main Features: Provides many controls that will help you determine whether the code complies with Ada 95 and/or Ada 2012 rules. These include: A brief description for each control. Number of violations found by the control. Percentage of the source-code analyzed by the control. Percentage of all the violations found. Output file that will help you to visualize which controls have flagged the program. GPS-based analysis that allows you to access other tools and documentation related to Ada. How To Use AdaControl? Open the application by clicking on the icon. You will find a brief description of each control Select

the language of the source code you want to analyze: Select the source-code language you want to analyze and click "Start Analysis" or "Start Conversion" (it will convert to the other language automatically) Select the Unit (package, subprogram, function etc.) you wish to analyze, then click on the Unit's name. You will be prompted to select a Unit from the drop-down list. Highlight the area where the violation should be located (in blue if possible) Move the indicator on the left and/or right side to

your liking By default 09e8f5149f

# **AdaControl With Keygen**

AdaControl is a tool that helps to detect various constructs in Ada programs. The tool is meant to be a high-level and GUI-based tool, so the user can run the application and fix any issues automatically and in no time at all. The application analyzes the analyzed units and reports possible violations of the rules that you have applied, so you know exactly where and what to fix. Furthermore, you can include all these additional custom rules to search for other issues in your program. You can use the app to fix numerous issues. For example, you can fix the violation of the maximum ling. in size (LHS) and boolean constraints, you can verify if a loop is written in an efficient way, you can specify that the unit must have a guard clause and so on and so forth. However, the main feature of AdaControl is the ability to describe your custom rules and specify the changes that must be performed in case of violation. As a result, you can automatically and manually fix issues. In other words, you can add rules to the app for advanced use or you can directly fix some of the problems that you would have liked to have fixed. Apart from the high-level GUI, you will find the application's toolchain and utilities underneath. The toolchain is a cross-platform library that enables users to detect various issues in Ada units and basic facilities are present in a form of sample units. The tool is also fully integrated with GPS and can be run and checked manually or you can configure it to run in periodic mode and check your code after every compilation. In addition, the tool provides a friendly configuration tool with which you can validate the command line options, set the path to the compiler tool as well as specify the GPS configuration file that you want to work on. Moreover, the utility is capable of operating offline and on the fly, so you can modify the existing rules or create new ones to analyze new units. It is also flexible and can be configured to monitor other files as well. Apart from that, you will find various other useful features in this tool such as seeing the test results of the analysis, undoing changes or removing the violations from the list, looking up all detected issues or adding sub-rules. Also, the users can specify the kind of file that they wish to analyze with their custom rules or click through the ones that are already present in the catalog. Moreover, the tool has a friendly interface, so even the simple users can run the app and

## **What's New in the?**

There are certain basic rules about good programming in Ada. You should learn these rules in your first programming course and they should be applied throughout your career. This is why there are various guidelines and error-detection tools dedicated to Ada. However, we felt that there are some simple rules that can be applied directly at the code level. AdaControl is an environment that helps you to check these rules all at once. One such example would be violations of the rules regarding strings. As you might recall, there are certain rules that you should apply. For example, you should not use all strings as characters or strings and fix and resolve any occurrence of the latter. AdaControl is an CLI tool that starts at the start of a unit, analyzes the code and determines whether it is follows the corresponding rule. Then it outputs the error, if applicable. This means that you can use the tool to detect various rules violations all at once. The tool makes use of several GPS built-in functions to determine if your program complies with the rules. It is worth noting that the tool does not replace any tool, and thus should not be considered as an extra solution for checking programs written in Ada. Instead, the tool has the role of identifying various forms or styles and checking if they are followed. Take a look at the screens below to learn more details about the app: Features - Add controls by means of a list files - Work interactively and via CLI - Check for a violation of the general rule of strings - Check if exception specification is included in the packages or in the body of the program - Check if notations are capitalized - Check against the general rules regarding the usage of exceptions - Check against the general rules regarding the calling of procedures - Check for the significance of the datatype declarations - Check for the correct definition of the design units - Check for the correctness of the predefined unit names - Check for the correctness of the use of generic types - Check if names of units don't cross packages and subpackages - Check for the following rules regarding comments: - No usage of special characters such as or \$ - No usage of double quotes - Use of no-naming spaces, commas or dashes between keywords - No usage of double spaces before and after the comment - No usage of extra spaces between words - No usage of extra spaces inside the parentheses, brackets or quotes - No usage of extra spaces

# **System Requirements:**

OS: Windows XP (SP2), Windows Vista, or Windows 7 CPU: 2 GHz or higher Memory: 512 MB RAM Video: DirectX 9-compatible video card with 1 GB of RAM Install and Play Soundtrack from CD-ROM on Disc Download and install the game in Steam. Open the properties window and under the "local files" tab, click the "Browse local files" button. In the "Find:" text box, type the name of the soundtrack. For example, for the track "bigfoot\_2.

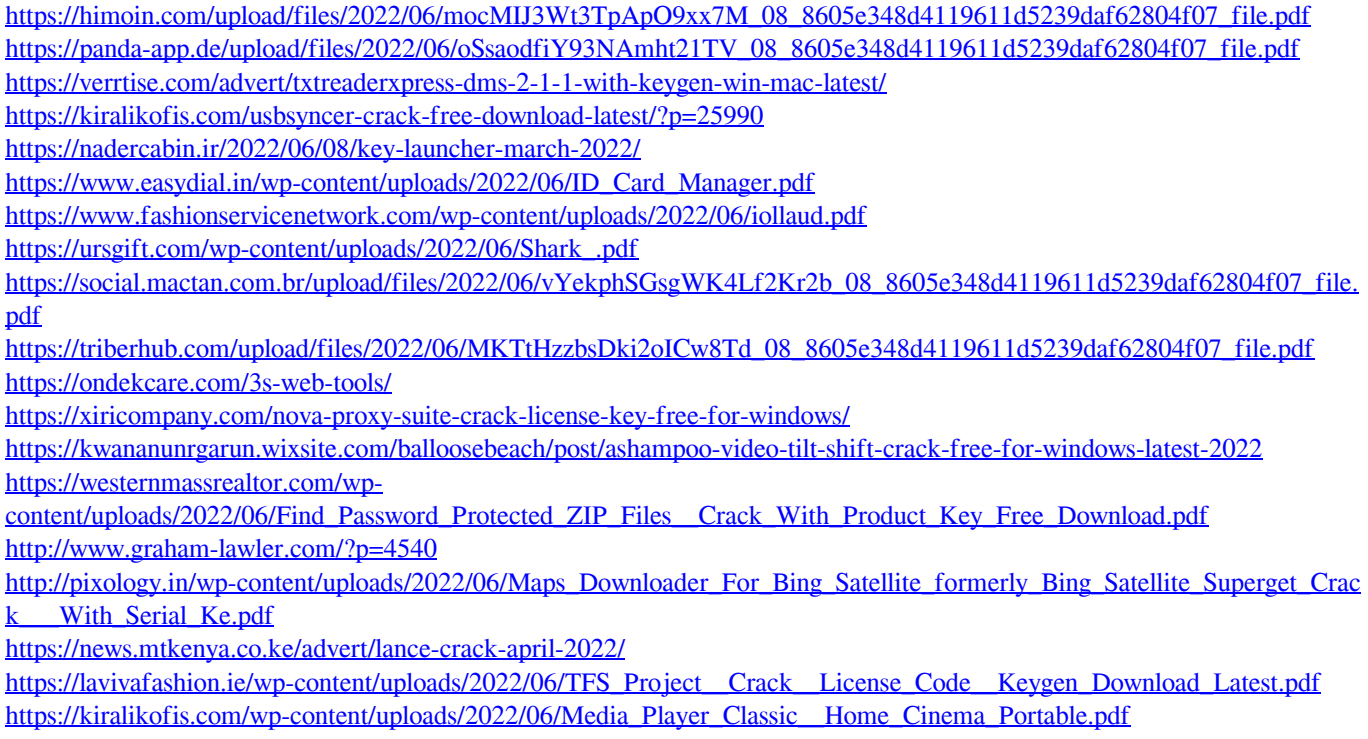

<https://freestyleamerica.com/?p=17088>